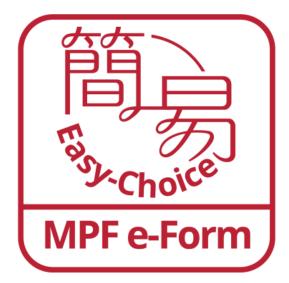

BOCI-Pru Easy-Choice eForm MPF Mobile App

**User Manual** 

# Table of Contents

| 1. | Download and log into the eForm application                | page <mark>04</mark> |
|----|------------------------------------------------------------|----------------------|
| 2. | Scan supporting documents and fill in personal information | .page <u>18</u>      |
| 3. | Fill out and sign on the form                              | page <u>33</u>       |
| 4. | Save form                                                  | page <u>50</u>       |
| 5. | Review form                                                | page <mark>53</mark> |
| 6. | Submit form                                                | page <u>55</u>       |
| 7. | Appendix                                                   | page <mark>57</mark> |

# Please note the following before using eForm app:

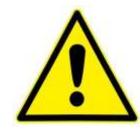

- 1. eForm app supports iOS and Android mobile devices.
- 2. We recommend your mobile device should have at least 4GB RAM with 2GB free memory when using the app. Otherwise, you may face problems when using the app. Please close other applications that you do not need to use temporarily before using the app to make it work more smoothly.
- 3. The app now supports iOS version 14 and 15, and Android version12 and 13. You can go to Settings > General to check the version.

Search "BOCI-Pru Easy-Choice eForm" on App Store or Google Play to download the eForm app

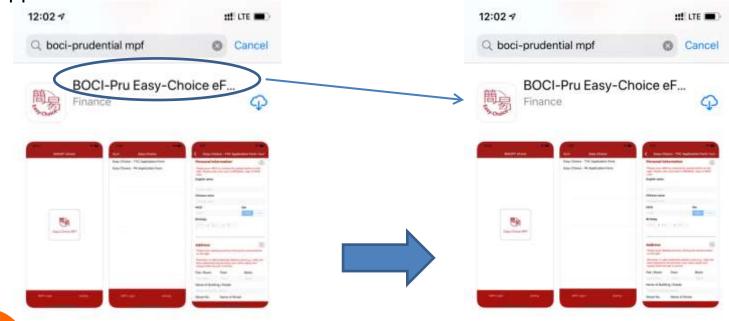

OR

1

#### Scan QR code to download the app

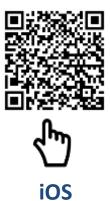

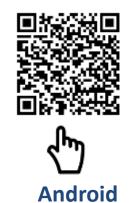

**Prudential Agent** can search/download the "BOCI-Pru Easy-Choice eForm" application in PRUone under MPF

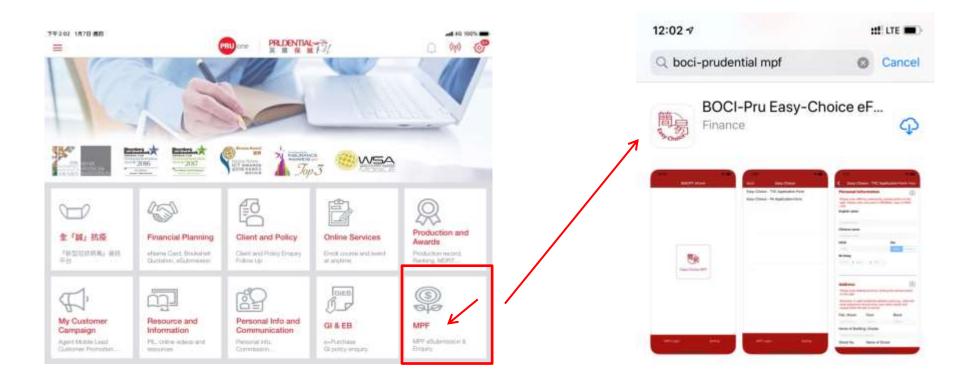

#### After downloading, click "Open" to start the app

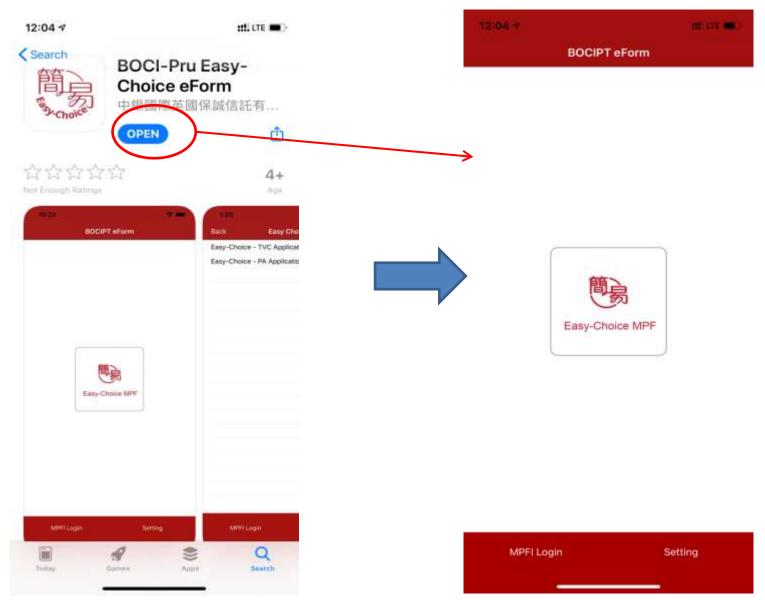

### **Prepare client application documents**

1. Permanent HKID card of the client

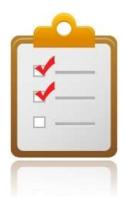

- 2. <u>Residential Address proof</u> (Not applicable to fund transfer form application)
  - Latest residential address proof showing <u>client's name</u> issued within the <u>last 3 months</u> (e.g. utility bill, bank or credit card statement)
- 3. <u>Proof of participating in other MPF Scheme/ ORSO scheme</u> (applicable to Tax Deductible Voluntary Contribution (TVC) application only)
  - Documents evidencing client's current or historical participation of any registered MPF scheme or ORSO scheme (e.g. membership certificate, notice of participation or annual benefit statement)

# **Open the eForm application**

If you are the first time to open the eForm application, you will be required to allow the application to take photos and access photos on the device. Please allow the relevant authorization to continue using the application.

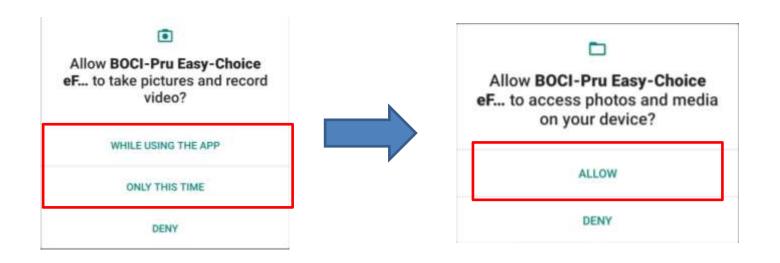

# **Open the eForm application**

A prompt message will appear after opening the application. Please read the message carefully and click "OK" to continue.

Note: Please close other applications that you do not need to use temporarily before using the app to make it work more smoothly.

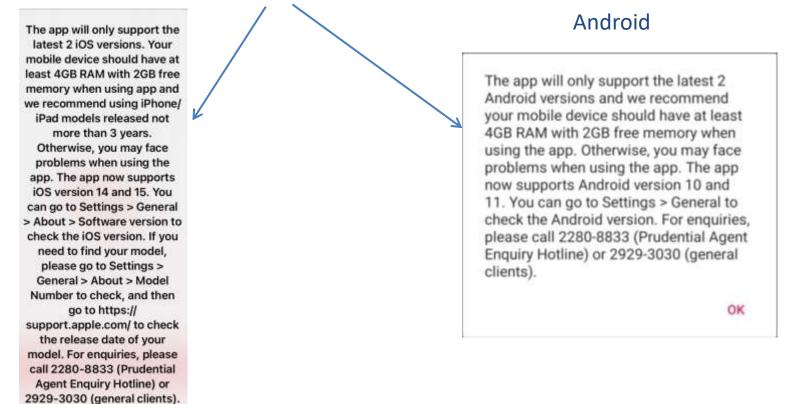

iOS

#### **Normal Client Login**

• After enter login page, **please click "Normal Client"**, and then select the applicable form from the list.

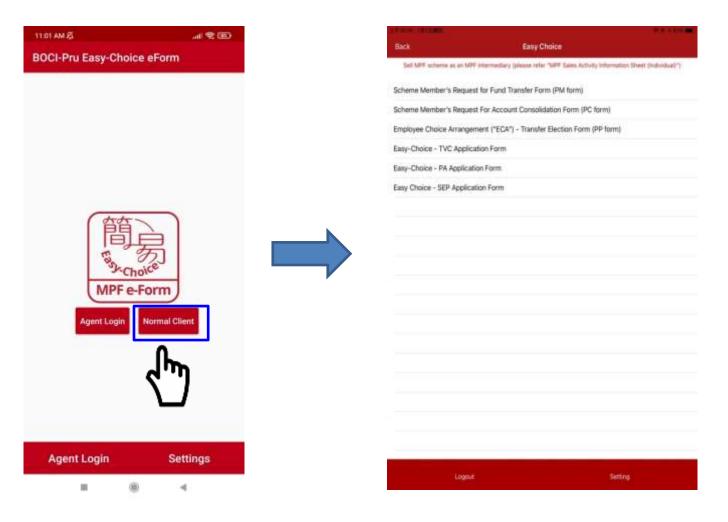

# **MPFI** Login

- Prudential Agent
- after enter login page, please click "Agent Login".
- Prudential financial advisors must have logged into the MPFI portal on <u>BOCI-Prudential</u> <u>Trustee's website</u> before they can log into eForm app. Please <u>click here</u> to refer to the user guide for intermediary login.

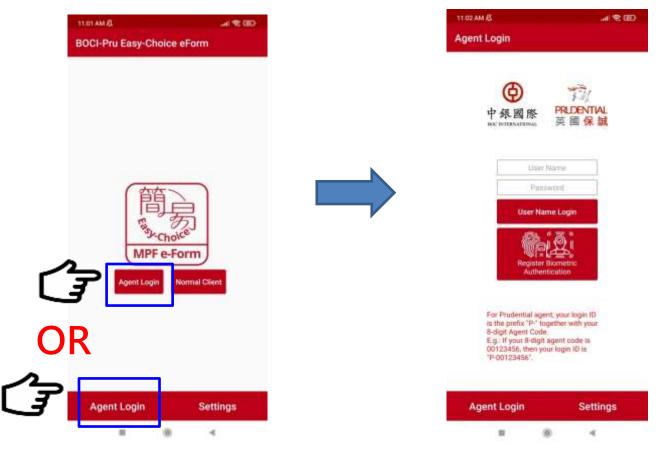

### Prudential Agent First time login

- 1. Please go to MPFI portal at **BOCI-Prudential Trustee's website** https://www.bocpt.com/english/agent/login.aspx.
- 2. Please input your login ID. The format of the login ID is "P-" and the 8-digit agent code.

E.g. if your 8-digit agent code is 00123456, then your login ID is "P-00123456".

3. Please input your Prudential email address & "verification code" as shown on screen, then click "confirm".

|   | Online Authentication                     |
|---|-------------------------------------------|
|   | Please enter your company email address:  |
| 1 |                                           |
| 2 | Please enter the verification code below: |
|   | Confirm Reset                             |
|   | > Re-enter Login ID                       |

# Prudential Agent First time login (Cont'd)

4. Input one-time activation code (send to your Prudential email address).

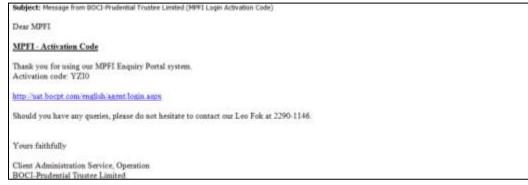

#### 5. Please set your own password.

Notes: password must have 6 to 15 characters and contain at least one alphabet (case sensitive) and one number.

| 中身國際 FRLENTIAL 英国保護 | MPFI Enquiry Portal                                                                                                    |                            |
|---------------------|----------------------------------------------------------------------------------------------------|----------------------------|
|                     | Activate Your Account Email Address: Wy chan@boopt com Please check your email to get the ectivation code Activation Code: New PDN:* Confirm New PDN: | E.g. new password: A132456 |
| Π                   | * The PBI is case sensitive and requires 5-15 characters, including numeral and exhibit.                                                              | Re-enter password: A132456 |

#### Prudential Agent Forgot Password

- 1. Please go to MPFI portal at BOCI-Prudential Trustee's website <u>https://www.bocpt.com/english/agent/login.aspx</u>.
- 2. Please input your login ID. The format of login ID is "P-" and the 8-digit agent code.

E.g. if your 8-digit agent code is 00123456, then your login ID is "P-00123456".

- 3. Please press "Forgot PIN".
- 4. Please input your Prudential email address & "verification code" as shown on screen, then click "confirm".

| Login ID: p-99999999                       | Online Authentication                     |
|--------------------------------------------|-------------------------------------------|
| PIN: Password                              | Please enter your company email address:  |
| > Forgot PIN? > Re-enter Login ID          | Please enter the verification code below: |
| 5. Repeat "First time login" steps 4 and 5 | Confirm Reset                             |
| to reset password.                         | > Re-enter Login ID                       |

### **MPFI** Login

**Prudential Agent** You can log into eForm app by entering user name or using biometric authentication. If you log in with an user name, please use the same client name and password of the MPFI portal of BOCI-Prudential Trustee Limited. The format of the user name is "P-" and the 8-digit agent code. Please click "Username Login" button after inputting the number. If you use biometric authentication on this app for the first time, please register first.

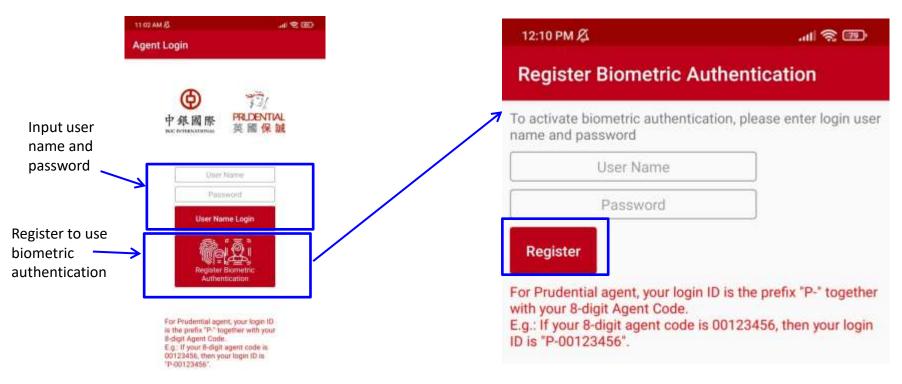

#### **Register to use biometric authentication**

When registering for biometric authentication, please input the same user name and password of the MPFI portal of BOCI-Prudential Trustee Limited. **The format of the user name is "P-" and the 8-digit Prudential agent code.** After inputting, please press the "register" button. When you use biometric authentication to login in the future, the biometric authentication data of the login person will be checked according to the biometric authentication record (fingerprint or face recognition) on your mobile device.

| activate biometric authentication and password                                                                                                  | on, please enter login user |
|----------------------------------------------------------------------------------------------------|-----------------------------|
| User Name                                                                                                    |                             |
| Password                                                                                                    |                             |
| Register<br>For Prudential agent, your login ID<br>with your 8-digit Agent Code.<br>E.g.: If your 8-digit agent code is 0<br>D is "P-00123456". |                             |

| 2:17 PM 祭<br>Agent Login | .al \$ ₪.       |
|--------------------------|-----------------|
|                          |                 |
| <b>()</b>                | 3               |
| 中銀國廠 PRLD                | ENTIAL<br>I 保 誠 |
| BOC INTERNATIONAL 央國     | 11木 訊           |
| User Name                |                 |
| Password                 |                 |
| User Name Login          |                 |
| <b>1</b>                 |                 |
| Use Biometric            |                 |
| Authentication Logi      | 2               |

### **MPFI Login Page**

- Please read the welcome message carefully after log in and click "OK".
- Click "Easy-Choice MPF Scheme" icon, and then select the applicable form from the list.

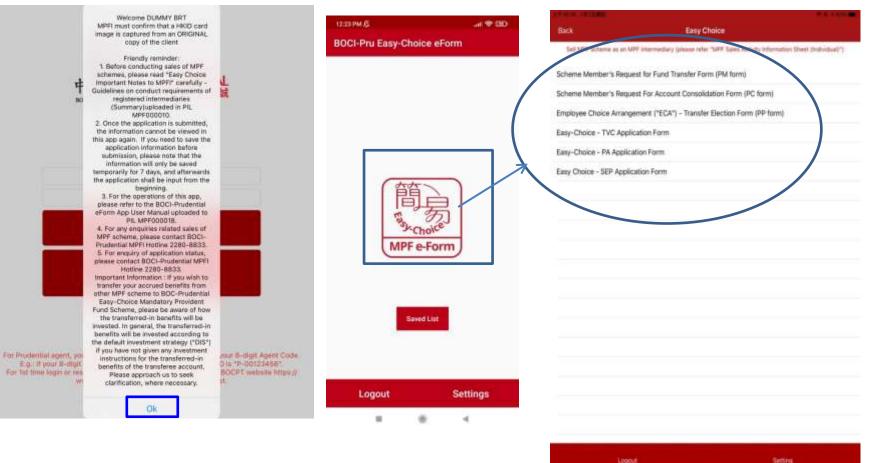

### Fill in personal information

- For normal client, please press "Camera" icon at the upper right hand corner of "Personal Information" to capture personal information from a Hong Kong Permanent Identity Card (HKID) via Optical Character Recognition (OCR) function.
   Note: cannot use OCR to scan a non-permanent HKID card or passport
- System will read and populate personal information on the form automatically.

| Personal Information                                                                                              |                   |            |                     |
|----------------------------------------------------------------------------------------------------|-------------------|------------|---------------------|
| Step 1 of 10 🔮 🕲 🕲 🕲 🕲 🕲 🕲 🕲                                                                                      |                   |            | Use OCR to          |
| Please scen HGD by clicking the camera batton on the right.<br>Please note: may scan a DRIGNAL copy of HKID card. |                   | •          | capture<br>personal |
| English name<br>as sharen an your Hang Kang Identify (HKID) Cand                                                  |                   |            | information         |
| Surname                                                                                                    |                   | * required |                     |
| Sumaria                                                                                                    |                   |            |                     |
| Other Name                                                                                                    |                   | * required |                     |
| Other Name                                                                                                    |                   |            |                     |
| Chinese name                                                                                                    |                   |            |                     |
| Chinasa Itline                                                                                                    |                   |            |                     |
| HKID / Passport No.                                                                                               |                   | *required  |                     |
| O HKID O Passport No.                                                                                             |                   |            |                     |
| Nationality (Country / Region)                                                                                    |                   | * required | Select nationality  |
| Sex                                                                                                    | 'inquind Birthday | * magainat |                     |
| Male                                                                                                    | TYPY I MM         | 1 00       |                     |

# Fill in personal information

- **Prudential Agent** please press "Camera" icon at the upper right hand corner of "Personal Information" to capture personal information from a Hong Kong Permanent Identity Card (HKID) via Optical Character Recognition (OCR) function; or manual input personal information. Note: cannot use OCR to scan a non-permanent HKID card or passport
- System will read and populate personal information on the form automatically.
- MPFI can fill out and save client's information in the app first, and scan supporting documents during meeting with clients later.

| Hease scan HGD by slicking the camera batton on the right. | Use OCR to<br>capture<br>personal |
|------------------------------------------------------------|-----------------------------------|
| English name                                               | information                       |
| Surname *required                                          |                                   |
| Sumania                                                    | OR                                |
| Other Name * reaired                                       |                                   |
| Other Name                                                 | Manual input                      |
| Chinese name                                               | personal                          |
| Chunase name                                               | information                       |
| HKID / Passport No.                                        |                                   |
| HKID Passport No.                                          |                                   |
| Nationality (Country / Region)                             | Select nationality                |
|                                                            |                                   |
| Sex *inquind Birthday *inquind @                           |                                   |

#### **Check out instructions**

• When you input information of the form, you may have enquiry about a field. Please click the "?" icon next to the field to read the instruction.

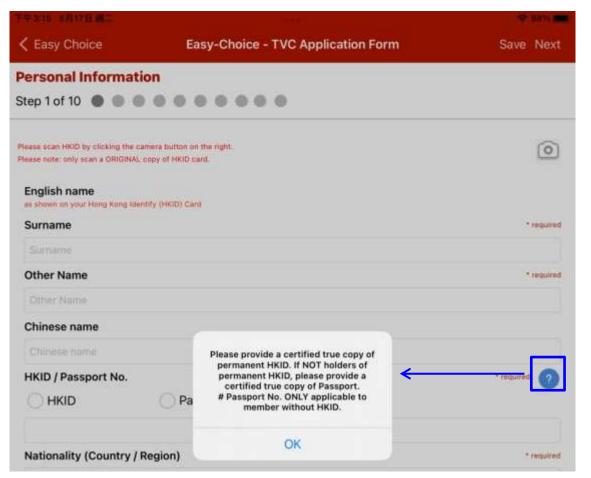

#### Use OCR to scan HKID card

- You must take photo in vertical position and place the four sides of the HKID card close to the camera shooting box during scanning. After read information from HKID card, system will move to next step immediately.
- Please read the Tips for using OCR in Appendix.

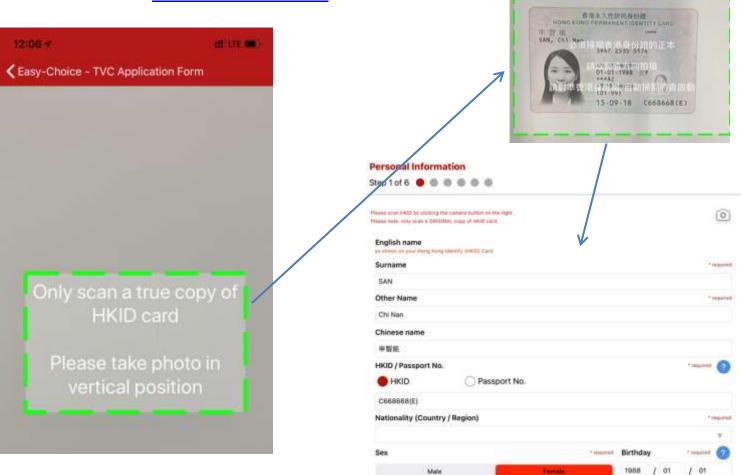

#### Use OCR to scan HKID card

After taking photo of HKID card, you can press "Preview" button at bottom right corner to preview the image. If the captured image is unclear or incomplete, please press the return button in the upper left corner to return to the previous page, and then re-shoot the HKID card.

-Choice - TVC Application Form

| Easy Choice                                                | Easy-Choice - TVC Application Fo | arm (            | Save Next |                                                                                                    |
|------------------------------------------------------------|----------------------------------|------------------|-----------|----------------------------------------------------------------------------------------------------|
| Personal Informa                                           | tion                             | oy of HKXD care. | 0         |                                                                                                    |
| English name<br>SAN Chi Nan<br>Chinese name<br>中智能<br>HKID |                                  | Sex              |           | 港永久性居民身份證<br>G PERMANENT IDENTITY CARD                                                                                 |
| C668668(E)<br>Birthday<br>1988 / 01                        | / o1                             | Male             | Female    | 3947 2535 5174<br>出生日期 Date of Birth<br>01-01-1988 女F<br>***AZ<br>新發日期 Date of Issue<br>(01-99)<br>15-09-18 C668668(E) |

### **Check personal information**

After input personal information, please check carefully and correct it if needed.

Note: Personal information filled out here will be automatically filled in all relevant fields on application form. Please check carefully to ensure data correctness.

| Personal Information                                                                                                 |                            |                 |                                                                        |
|----------------------------------------------------------------------------------------------------|----------------------------|-----------------|------------------------------------------------------------------------|
| Step 1 of 6 🕚 🔍 🔍 🔍 🔍 🧲                                                                                              | Progress bar is shown on t | he upper left h | and corner                                                             |
| Please scan HKID by clicking the camera button on the right.<br>Please note: only scan a ORIGINAL copy of HKID card. |                            | 0               |                                                                        |
| English name<br>as shown on your Hong Kong Identify (HKID) Card                                                      |                            |                 |                                                                        |
| Surname                                                                                                    |                            | * required      |                                                                        |
| SAN                                                                                                    |                            |                 |                                                                        |
| Other Name                                                                                                    |                            | * required      |                                                                        |
| Chi Nan                                                                                                    |                            |                 |                                                                        |
| Chinese name                                                                                                    |                            |                 |                                                                        |
| 申智能                                                                                                    |                            |                 |                                                                        |
| HKID / Passport No.                                                                                                  |                            | * required      |                                                                        |
| HKID OPassport No.                                                                                                   |                            |                 |                                                                        |
| C668668(E)                                                                                                    |                            |                 |                                                                        |
| Nationality (Country / Region)                                                                                       |                            | * required      |                                                                        |
| [                                                                                                    |                            | v               | <ul> <li>Please select Nationality<br/>after scan HKID card</li> </ul> |
| Sex                                                                                                    | * required Birthday        | • required      |                                                                        |
| Male                                                                                                    | Female 1988 / 01           | / 01            |                                                                        |
|                                                                                                    |                            | Preview         |                                                                        |
|                                                                                                    |                            | H EVIEW         |                                                                        |

#### **Fill in address information**

Click the camera icon at the top right hand corner at "Address" section, and scan your address image into it with optical character recognition (OCR); or manual input the address information.

Note: OCR function for address proof is disabled when you are filling fund transfer forms. You may skip this step directly.

| R to<br>details  |
|------------------|
|                  |
|                  |
|                  |
|                  |
| input<br>details |
| actans           |
|                  |
|                  |
|                  |

#### Use OCR function to capture address information

After opening the camera, align the camera shooting box with the address information on the address proof document. You can zoom in to enlarge the address information if necessary. Click "Next" when completed.

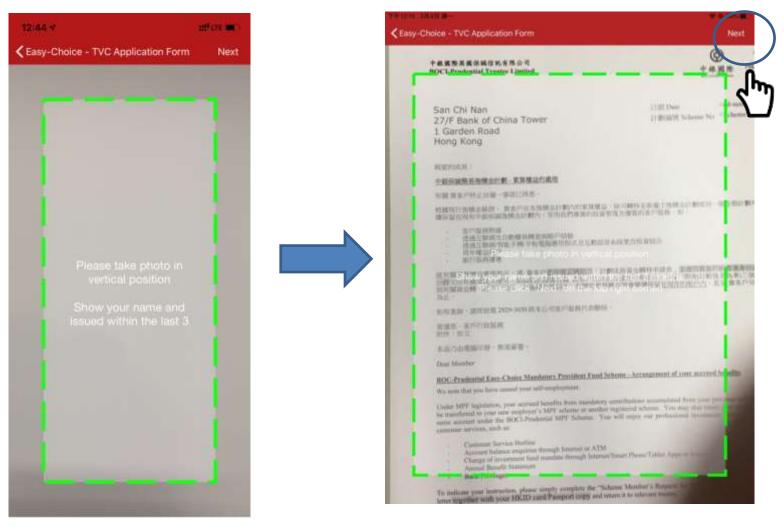

#### Use OCR function to scan address information

According to the language of your address to be scanned, please select "English" or "Chinese", and adjust the size of the red box to cover all of your scanning address (exclude recipient name), and then click "Next".

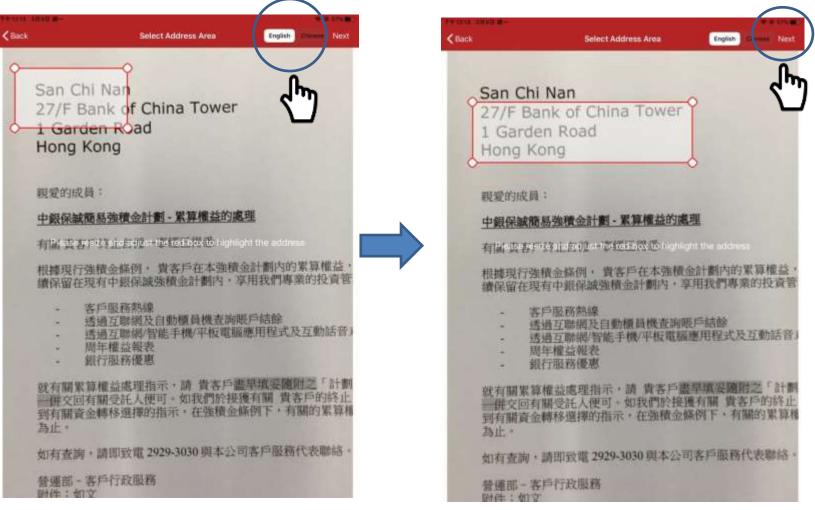

#### Use OCR function to scan address information

System will read address information by Optical Character Recognition (OCR) function. Review the address column and click of icon to delete the unnecessary address line. Press "Finish" to continue. Note: If you need to change particular information in the address, please click Finish to make corrections in the next step.

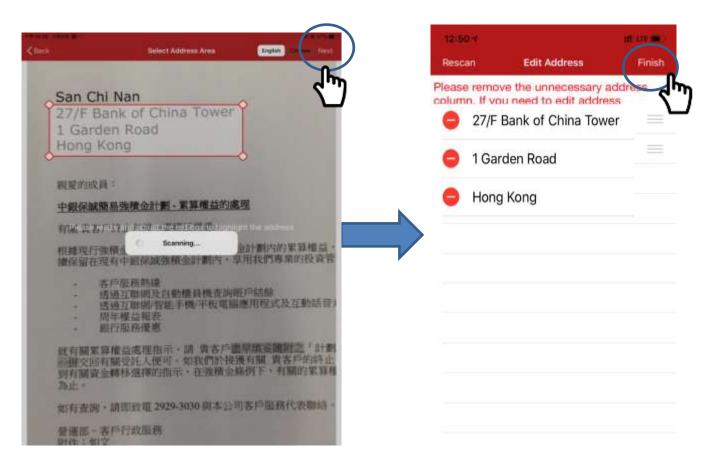

#### **Review address information**

Please check your address information carefully, and correct it if needed. Note: Address information filled out here will be automatically filled in all relevant fields on application form. Please check carefully to ensure data correctness.

| Address                                                                             |                                                                                                    | * required                                                                             |
|-------------------------------------------------------------------------------------|----------------------------------------------------------------------------------------------------|----------------------------------------------------------------------------------------|
| Please scan address proof by click<br>Reminder: A valid residential addre<br>months | ing the camera button on the right (not appli<br>ess proof (e.g. utility bill, bank statement) sho | icable to PM, PC, PP form)<br>ould show your name clearly and issued within the last 3 |
| Flat / Room                                                                         | Floor                                                                                              | Block                                                                                  |
| 2403                                                                                | 24                                                                                                 | Block                                                                                  |
| Name of Building / Est                                                              | tate                                                                                               |                                                                                        |
| CiticorpCentre                                                                      |                                                                                                    |                                                                                        |
| Street No.                                                                          | Name of Street                                                                                     |                                                                                        |
| 18                                                                                  | Whitfield Road                                                                                     |                                                                                        |
| District                                                                            |                                                                                                    | Area                                                                                   |
| Causeway Bay                                                                        |                                                                                                    | HK KLN NT Oversea                                                                      |

# Scan HKID (only applicable if not using OCR to scan HKID)

- If you have used OCR to scan HKID card in previous step, photo image is already added to attachment and you can skip this step.
- Please click the "Camera" icon in the "Attachments" section.
- Press "Capture" to take photo of original copy of client's HKID card.
- The HKID card image taken here will be attached to the HKID certified true copy declaration for completion later.

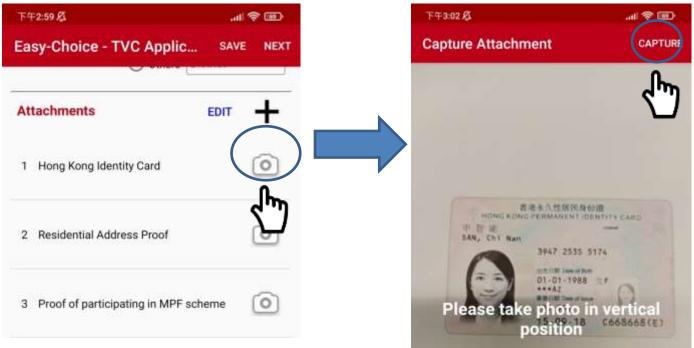

#### Upload address proof document (Not applicable to PM, PP, PC, PT fund transfer forms)

- Please scan a latest residential address proof **showing client's name issued within the last 3 months** (e.g. utility bill, bank statement).
- When taking photos of "Residential Address Proof" document, in addition to the address information, the document <u>MUST</u> also show customer's name and issuance date at the same time to prove that the residential address proof was issued within the last 3 months.
- The relevant document image will be uploaded together with application form to the Trustee as supporting document.
- Press "Capture" to scan the address proof document.

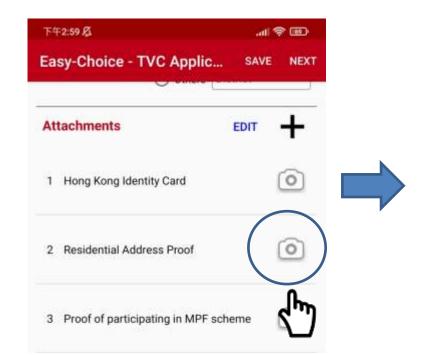

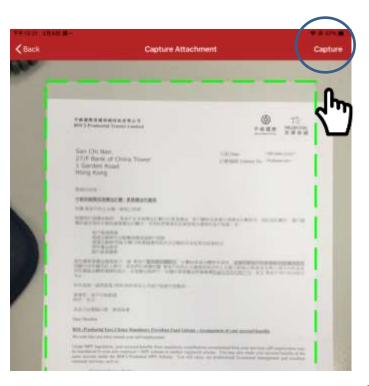

#### **Upload other supporting document**

- If client wants to apply **Tax Deductible Voluntary Contribution (TVC)** account, please click the camera icon of "Proof of participating in MPF scheme". Please scan the documents evidencing client's current or historical participation of any registered MPF scheme or ORSO scheme (e.g. membership certificate, notice of participation or annual benefit statement).
- The relevant document image will be uploaded together with application form to the Trustee as supporting document.
- Press "Capture" to scan the supporting document.

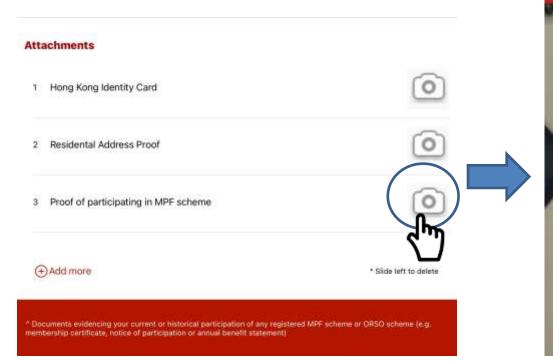

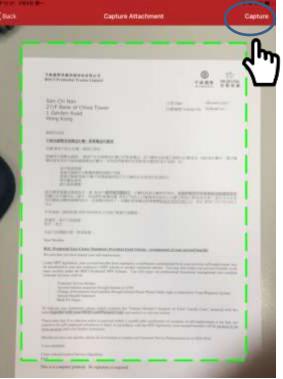

#### Input mobile No. and email address

Please fill out mobile No., email address and other information, then click "Next" to

| continue. | Easy Choice                                 | Easy Choice - SEP Application Form | Save Next                             |
|-----------|---------------------------------------------|------------------------------------|---------------------------------------|
|           | Personal Information<br>Step 1 of 8 🔮 🌒 🜑 🜑 |                                    | ł                                     |
|           | Other Information<br>Job Nature             |                                    | * required                            |
|           | - Please Select                             |                                    | · · · · · · · · · · · · · · · · · · · |
|           | Email Address                               | Please input the re                | quired information.                   |
|           | 1                                           | Information require                | ed may vary among                     |
|           | Local Mobile Tel. No.                       | different kinds of fo              | orms, please input                    |
|           | +852 🐨                                      | information as inst                | ructed.                               |
|           | Residential Phone No.                       |                                    |                                       |
|           | +852 🔍                                      |                                    |                                       |
|           | Phone No. outside HK                        |                                    |                                       |
|           | · · · · · · · · · · · · · · · · · · ·       |                                    |                                       |
|           | Name of Business (if any)                   |                                    |                                       |
|           |                                             |                                    |                                       |

# <sup>3</sup> Fill out and sign on application form

#### Fill in the application form – Tax Residency Self-Certification

Please fill out Tax Residency Self-Certification information. If client's jurisdiction of tax residency is other than Hong Kong, please select the applicable option and fill out the information required.

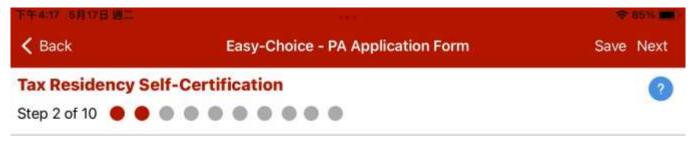

Hong Kong ONLY, with no tax residence in any other jurisdictions

- Hong Kong (Tax Identification Number: my HKID Card No. provided) AND also some other jurisdictions (Please fill out the TIN for all other jurisdictions, other than HK, in the table of Section (II)).
- NOT Hong Kong, but instead some other jurisdiction

# <sup>3</sup> Fill out and sign on application form

#### Fill in the application form – Investment Choice

Please select fund choice(s) and input percentage. Percentage of each fund is at least 5% and the total must sum up to 100%.

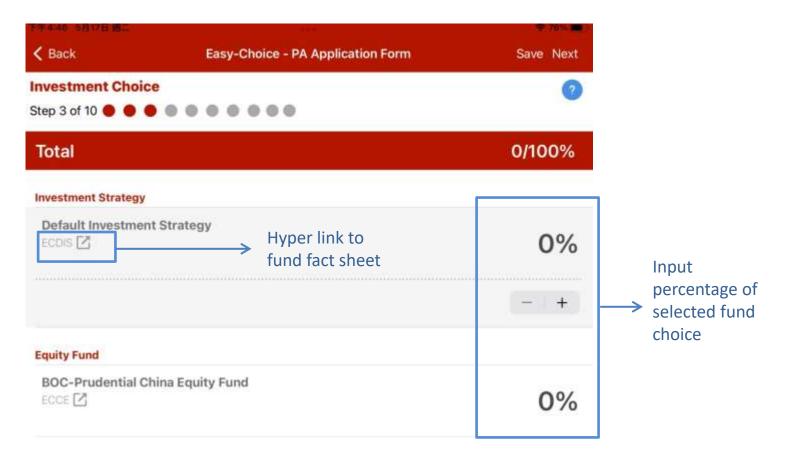

#### 3 Fill out and sign on application form

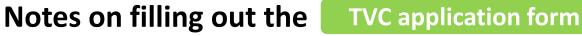

To apply for TVC account, please select contribution frequency and fill in contribution information.

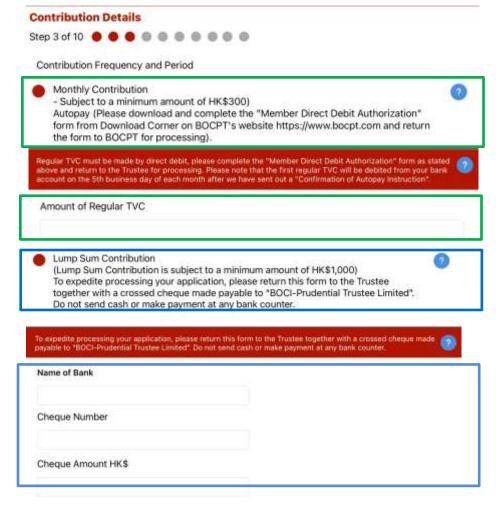

**Reminder for TVC payment:** Lump sum payment – please send to Trustee a crossed cheque made payable to "BOCI-Prudential Trustee Limited".

**Monthly payment** – please submit a "Member Direct Debit Authorization" form.

Please mark your payment details on the form and click here for more details on how to make TVC payment.

# <sup>3</sup> Fill out and sign on application form

#### Notes for filling out the Self-Employed Person (SEP) application form

To apply for SEP account, please input contribution details.

#### **Contribution Details**

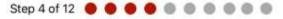

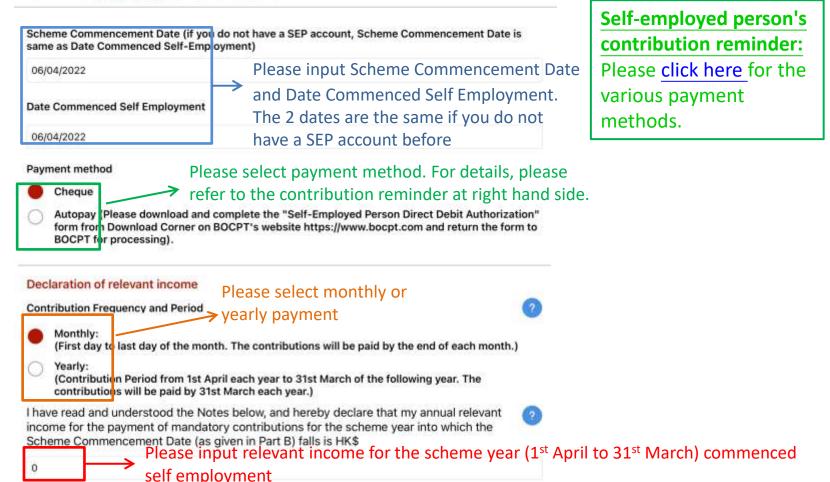

and confirm that I will make mandatory contributions based on this amount.

#### Notes for filling out the Self-Employed Person (SEP) application form

If Scheme Commencement Date does not fall into the current scheme year, please also provide relevant income of other scheme year(s).

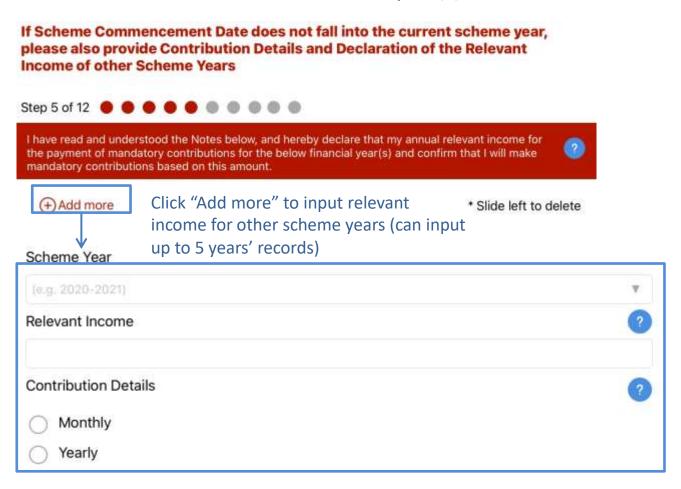

### Fill in the application form— Input MPF intermediary details

Please input details of MPF intermediary (the app will skip this part for **normal client**).

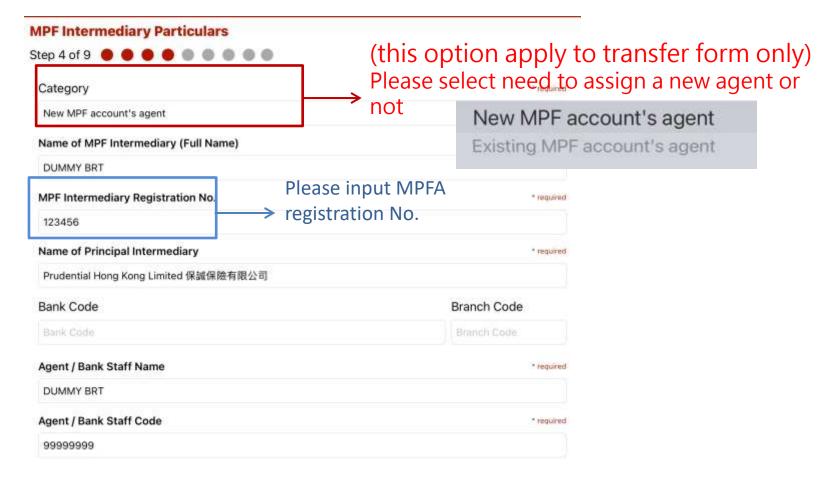

# Fill in the application form — Input client information on Sales Activity Information Sheet ("SAI")

Please input client information on SAI form (the app will skip this part for **normal client**).

| MPF Sales Activity Info Sheet - Information of Client ("C<br>Step 5 of 9 • • • • • • • • • • • • • • • • •                                                                                                    | lient")                                                                            | - |                   |
|----------------------------------------------------------------------------------------------------|------------------------------------------------------------------------------------|---|-------------------|
| Indicate Reason(s) for Choosing the Scheme                                                                                                    | + required                                                                         |   |                   |
| Brand Name                                                                                                    |                                                                                    |   |                   |
| Fund Choice                                                                                                    |                                                                                    |   |                   |
| Consolidation                                                                                                    |                                                                                    |   |                   |
| O Professional Experience                                                                                                    |                                                                                    |   |                   |
| Integrated Service                                                                                                    |                                                                                    |   |                   |
| Other Scheme Features                                                                                                    |                                                                                    |   | Please select the |
| Client with Special Needs                                                                                                    |                                                                                    |   | applicable optio  |
| (Not applicable to employer application)                                                                                                    |                                                                                    |   |                   |
| Is your education level above primary level?                                                                                                    |                                                                                    |   |                   |
| 🔴 Yes 🔘 No^                                                                                                    |                                                                                    |   |                   |
| Can you read Chinese or English?                                                                                                    |                                                                                    |   |                   |
| ● Yes ◯ No^                                                                                                    |                                                                                    |   |                   |
| Are you free from any disability that will affect your ability to make key of this purpose of this Information Sheet refers to one of the following decentricular constituent fund; (b) making a transfer that would involve a t fund; (c) making an early withdrawal of accrued benefits from the MPF much voluntary contributions into a particular registered scheme or a paindependently? | isions: (a) choosing a<br>ransfer out of a guaranteed<br>System; or (d) making how |   |                   |
| 🔴 Yes 🔿 No^                                                                                                    |                                                                                    |   |                   |

### Fill in the application form – Please read the Notes carefully

Please click and read the Notes carefully. Please select the last button to ensure you have read and selected all items.

MPF Sales Activity Info Sheet - Declaration & Signature (Client)

Step 6 of 10 🜒 🜒 🜒 🜒 🜒 🜒 🌒 🌑

| You | must read all items                                                                         |   |
|-----|---------------------------------------------------------------------------------------------|---|
| •   | e-member service                                                                            | > |
| •   | Personal Information Collection Statement ("PICS")                                          | > |
| •   | Declaration                                                                                 | > |
| •   | Particiption Agreement                                                                      | > |
| •   | MPF Sales Activities Information Sheet - Personal Information Collection Statement ("PICS") | > |
| •   | MPF Sales Activities Information Sheet - Declaration by Client                              | > |
|     | Please select to                                                                            |   |

jonly applicable to person who elects to become a "e-Member" in Part A ): I (the "recipient") hereby consent to **BOCI-Prudential Trustee Limited (the** "sender") giving all notices and documents in relation to the 80C-Prudential Easy-Choice Mandatory Provident Fund Scheme (the "Scheme" to me as a member of the Scheme by the following electronic means: This consent applies to all notices and documents, including: + Benefit Statements + Fund Re-Balancing Statement · Change of Investment Mandate Statement + Confirmation for Special/Tax Deductible Voluntary Contribution + Unit Withdraeal Statement for Special/ Tax Deductible Voluntary Contribution + Trust Deed/Notice of MPF Scheme Brochure amendment, new services announcement · Other notices and documents as published from time to time on the sender's website Eagree to receive all notices and documents in relation to the Scheme by the following means + By making the notices and documents available to the recipient on the sender's website www.bonet.com-+&ccount Login-+e-Statement - By notifying the recipient via "e-Alert" of the availability of the notice and document to the recipient's email address. or through mobile device stated in Part A of this form (compulsory) in relation to 1 The MPF account of this form held under the Scheme. · While the recipient may retain the consent to use "e-Member" services applicable to his/her current employee

Prior Consent for "e-Member" Services

account when his/her accrued benefits are transferred to a personal account, provided that the recipient has no preexisting personal account under the Scheme, but not vice versa - the "e-Member" services applicable to the recipient's current employee account will be discontinued when such account is transferred to the pre-existing personal account to which "e-Member" services are not applicable.

\* I declare that I have read and understood all items above

Please select to ensure you read and select all items above.

40

**OK** 

### Fill in the application form – Agree or Disagree options

Please select agree/disagree in each option (e-member registration, consent to disclose information to agent, agree BOCPT and Prudential to use personal data for marketing purposes respectively, use and transfer personal data for bank services etc.)

**Declaration & Signature (Client)** Step 7 of 10 0 0 0 0 0 0 Registration for "e-Member" (applicable to this account only) Please tick and provide a valid e-mail address with mobile phone number if you want to receive relevant MPF e-statements and Annual Benefits Statement etc. by electronic means in the future. If you select to register as e-Member, this account will become e-Member automatically. In case that you are already an e-Member for other accounts under the Scheme, such status will not be affected even if you do not opt for e-Member in this form. For the Terms and Conditions of "e-Member" services, please read the Prior Consent for "e-Member" Services in Part H. e-Alert Method (We will default SMS as your e-Alert Method if you do not make any selection or make more than one selection here. ] Email Consent of Disclosure of Particulars to MPF Intermediary Please tick the box if you give authorization to the Trustee, to disclose and transfer your personal information and account information as specified below ("Information") to your MPF intermediary mentioned below in order to assist you to manage your MPF Accounts with immediate effect ("MPF Intermediary Authorization"). Use and transfer of personal data for direct marketing purposes Please tick the box if you do not agree with the provision, use and transfer of your personal data for direct marketing purposes in accordance with the BOCPT PICS. If you do not tick the box, you are deemed to have given your consent for the provision, use and transfer of your personal data for direct marketing purposes.

#### Use and transfer of your personal data for Bank Services

Please tick the box if you do not agree with the provision, use and transfer of your personal data for Bank Services in accordance with the BOCPT PICS. If you do not tick the box, you are deemed to have given your consent for the provision, use and transfer of your personal data for Bank Services. Please select youagree or disagree in each option

### Fill in the application form – Client's signature

Please sign on mobile device and client can choose to apply one signature to all forms.

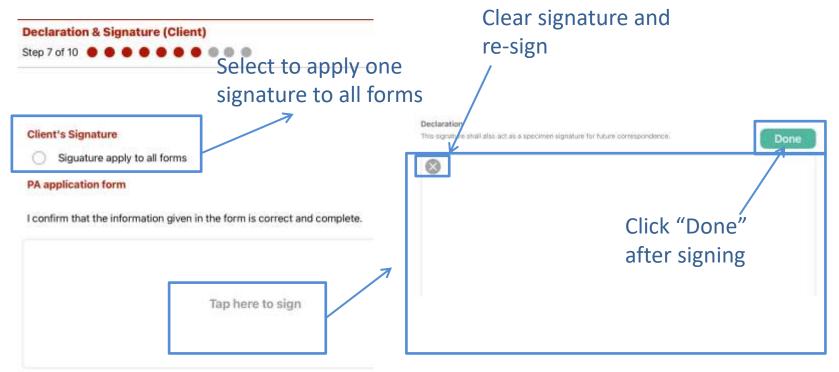

Tap to sign (will enlarge to full screen automatically)

### Fill in the application form – Declaration items of agent

Prudential agent please read the declaration items on Sales Activity Information

Sheet (the app will skip this part for **normal client**). Declaration & Signature (Agent)

| You must read all items                            |                                           |                     |
|----------------------------------------------------|-------------------------------------------|---------------------|
| Subsidiary Intermediary's Ir                       | nformation & Declaration                  | >                   |
| <ul> <li>I declare that I have fulfille</li> </ul> | d all the above requirements during my re | gulated activities. |
|                                                    | $\checkmark$                              |                     |
| Please click t<br>and selected                     | to declare agent has                      | read                |

I, as a Subsidiary Intermediary attached to the Company, hereby declare that I have fulfilled the following requirements during my regulated activities. 1. presented my Prudential name card, by physical or electronic means, and informed the client of my name and MPF registration number, and is registered as a Subsidiary Intermediary of the Company, I have explained to the client that I shall NOT conduct any regulated activities NOR give any regulated advice to the client to in relation to the client's material decision involving a particular constituent fund of the Scheme or involving a particular amount to pay as voluntary contributions, a particular amount to transfer as accrued benefits or to make an early withdrawal of accrued benefits from the MPF system; 2. NOT rendered any investment advice to the client, and when the client asked for any comparison of past performance of constituent funds under the Scheme, I purely referred the client to the MPF Fund Platform hosted by the MPFA for such comparison. I have also informed the client that past performance is not necessarily a reliable indicator of future performance; 3. explained to the client about the Company's information as below: Name: Prudential Hong Kong Limited Principal place of business: 59/ F One Island East, 18 Westlands Road, Quarry Bay, Hong Kong

Nature of business: Insurance Relevant conditions: Permitted to advise on insurance policies/ Permitted to sell

OK

### Fill in the application form – agent's signature

Please sign on mobile device and agent can choose to apply one signature to all forms (the app will skip this part for **normal client**).

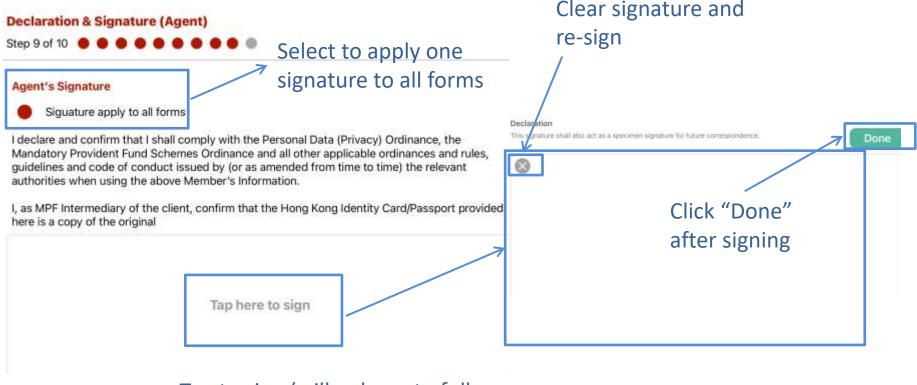

Tap to sign (will enlarge to full screen automatically)

# Fill in the application form — Filling fund transfer form (applicable to personal account and self-employed person only)

If personal account or self-employed person needs to transfer MPF assets during account application, please select "Yes" to transfer MPF assets and choose the applicable transfer form.

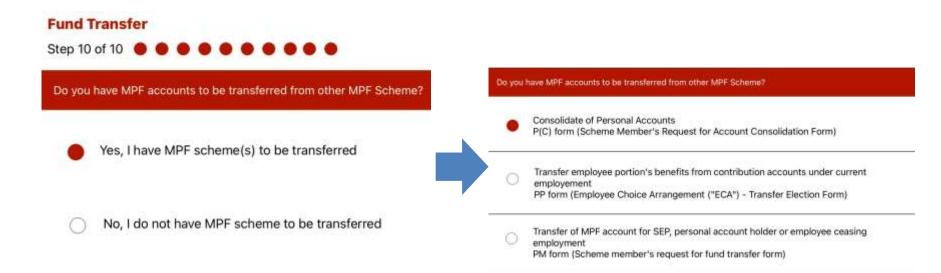

# Fill in the application form— Filling fund transfer form (applicable to personal account and self-employed person only)

Client's personal data, images of HKID card and address proof etc. will be copied from information input at previous step. Please check carefully and click "Next" to continue.

| Personal Informa                | ation                  |        |            |          |     |     |            |
|---------------------------------|------------------------|--------|------------|----------|-----|-----|------------|
| Step 1 of 9 🛛 🔵                 |                        |        |            |          |     |     |            |
| Please scan HK/D by clicking th |                        | ght.   |            |          |     |     | 0          |
| Please note: only scan a ORIGI  | NAL copy of HKID card. |        |            |          |     |     | -          |
| English name                    |                        |        |            |          |     |     |            |
| as shown on your Hong Kong      | Identify (HKID) Card   |        |            |          |     |     |            |
| Surname                         |                        |        |            |          |     |     | • required |
| San                             |                        |        |            |          |     |     |            |
| Other Name                      |                        |        |            |          |     |     | * required |
| Chi Nan                         |                        |        |            |          |     |     |            |
| HKID / Passport No.             | 8                      |        |            |          |     |     | • required |
| HKID                            | O Passpor              | rt No. |            |          |     |     |            |
| C668668(9)                      |                        |        |            |          |     |     |            |
| Sex                             |                        |        | * required | Birthday |     |     | * required |
| Male                            |                        | Femal  | 8          | 1988     | / 1 | / 1 |            |
|                                 |                        |        |            |          |     |     |            |
|                                 |                        |        |            |          |     | Pre | eview      |

# Fill in the application form— Filling fund transfer form (applicable to personal account and self-employed person only)

Please fill in fund transfer information as instructed.

| mportant Information : If you wish to transfer your accrued benefits from of<br>hoice Mandatory Provident Fund Scheme, please be aware of how the tran<br>he transferred-in benefits will be invested according to the default investm<br>westment instructions for the transferred-in benefits of the transferee acc<br>where necessary. | nsferred-in benefits will be invested. In general<br>eent strategy (*DIS*) if you have not given any |
|----------------------------------------------------------------------------------------------------|----------------------------------------------------------------------------------------------------|
| MPF account information in the original scheme                                                                                                    |                                                                                                    |
| Name of original trustee                                                                                                    | 0                                                                                                    |
| - Pirase Select                                                                                                    | ¥.                                                                                                   |
| Name of original scheme                                                                                                    | 0                                                                                                    |
| Please Select                                                                                                    | Y                                                                                                    |
| Type of MPF account                                                                                                    |                                                                                                    |
| Personal account                                                                                                    |                                                                                                    |
| <ul> <li>Contribution account</li> </ul>                                                                                                    | 0                                                                                                    |
| Scheme Member Account No.                                                                                                    | 0                                                                                                    |
| Schemie Member: Account No.                                                                                                    |                                                                                                    |
| Other:                                                                                                    |                                                                                                    |
| <ul> <li>For employee who wishes to transfer-out the benefits to cessation of employment</li> </ul>                                                                                                    | from a contribution account after                                                                    |
| For self-employed person only                                                                                                    |                                                                                                    |

# Fill in the application form— Filling fund transfer form (applicable to personal account and self-employed person only)

Please check agent's information, read the Notes carefully and choose agree/disagree options etc. Press "Next" to continue.

#### **MPF Intermediary Particulars**

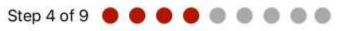

| Category                              | * required |
|---------------------------------------|------------|
| Existing MPF account's agent          | V          |
| Name of MPF Intermediary (Full Name)  | * required |
| DUMMY BRT                             |            |
| MPF Intermediary Registration No.     | * required |
| 123455                                |            |
| Name of Principal Intermediary        | * required |
| Prudential Hong Kong Limited 保誠保險有限公司 |            |

# Fill in the application form— Filling fund transfer form (applicable to personal account and self-employed person only)

Please sign on mobile device and client can choose to apply one signature to all forms.

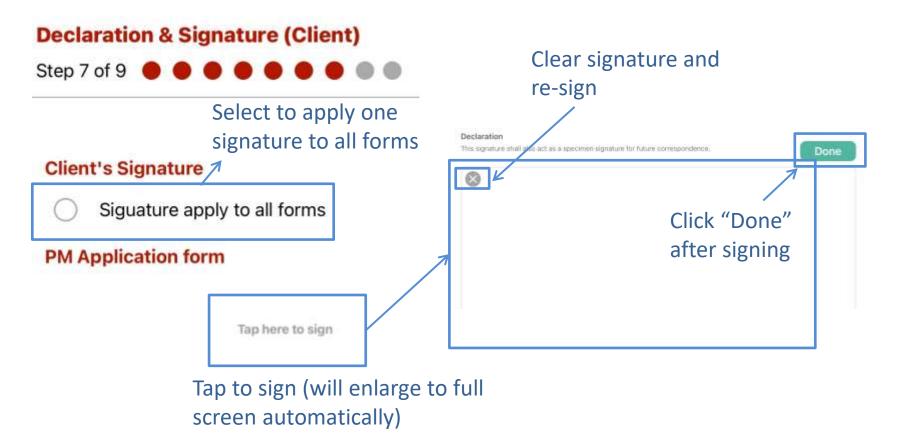

## 4 Save form

Prudential Agent can click "Save" to save an unfinished form while filling in the form.

#### **Please note:**

- Forms not updated or uploaded after 7 days will be deleted automatically.
- -The app will automatically save the form every minute when it is completing.
- -Saved file name format is: Doc type abbreviation + save date + client's ID number.

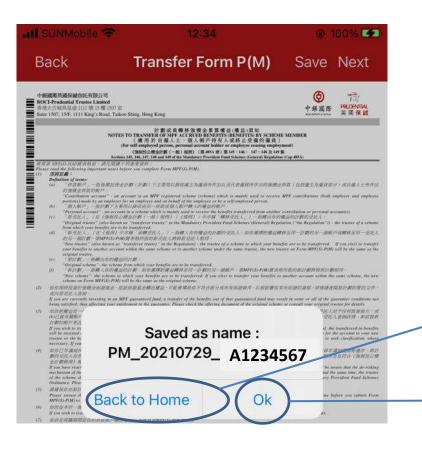

| Abbreviation | Document type                                                             |
|--------------|---------------------------------------------------------------------------|
| DV           | TVC application form                                                      |
| MP           | Personal account application form                                         |
| SE           | Self-employed person application form                                     |
| PM           | Scheme Member's Request for Fund transfer form (PM form)                  |
| PC           | Account Consolidation form (PC form)                                      |
| РР           | Employee Choice Arrangement ("ECA") -<br>Transfer Election form (PP form) |
| РТ           | TVC transfer form (PT form)                                               |

Click "Back to Home" to return to the home page

Click "OK" to continue filling out the form

## 4 Save form

### Open the saved form

**Prudential Agent** After returning to the home page, click "Saved List" to open the saved form and continue filling out.

| BOCIPT éForm    | K BOCIPT eForm       |                                                                           | Edit |
|-----------------|----------------------|---------------------------------------------------------------------------|------|
|                 | MP_20210113_A1234567 |                                                                           |      |
|                 | Abbreviation         | Document type                                                             |      |
| 間島              | DV                   | TVC application form                                                      |      |
| 000             | MP                   | Personal account application form                                         |      |
| Easy-Choice MPF | SE                   | Self-employed person application form                                     |      |
|                 | РМ                   | Scheme Member's Request for Fund transfer form (PM form)                  |      |
| Served List     | PC                   | Account Consolidation form (PC form)                                      |      |
| <u> </u>        | РР                   | Employee Choice Arrangement ("ECA") -<br>Transfer Election form (PP form) |      |
| <b>ر</b> سه     | РТ                   | TVC transfer form (PT form)                                               |      |
| Logout Retting  |                      |                                                                           |      |

## 4 Save form

#### **Delete Saved form**

**Prudential Agent** Enter the "Saved List" and click "Edit" if you need to manually

delete unfinished forms. Click 🧢 to delete the form you want.

| THE STATE OF COMMENTS | · · · · · · · · · · · · · · · · · · · | The sale Autopass   | *****C |
|-----------------------|---------------------------------------|---------------------|--------|
| < BOCIPT eForm        | Edit                                  | < BOCIPT aForm      | Done   |
| MP_20210113_A1234567  | <br>سلہ                               | P_20210113_A1234567 |        |
|                       | ۲                                     | ) ՀՌո               |        |
|                       |                                       | U                   |        |
|                       |                                       |                     |        |
|                       |                                       |                     |        |
|                       |                                       |                     |        |
|                       |                                       |                     |        |
|                       |                                       |                     |        |
|                       |                                       |                     |        |
|                       |                                       |                     |        |
|                       |                                       |                     |        |

### 5 Review form

After completing to fill out the form, click "Next" to enter into review mode. Please wait for few seconds and the app will fill the information input at previous steps onto PDF forms for preview.

|                                         | 下午5:39 🔏 🔐 🥷 🖬                                                                                                    |
|-----------------------------------------|----------------------------------------------------------------------------------------------------|
| ocessing                                | Application Form - Review SAVE N                                                                                                    |
| ise do not leave or force quit the app. | です<br>する反応<br>する反応<br>中部保護編集注稿<br>BOC-PRUDENTIAL EASY-CHOICE<br>MANDATORY PROVIDENT FUND SCHEME<br>VOLUNTARY CONTRIBUTION<br>MANDATORY PROVIDENT FUND SCHEME                                                                                                    |
| *                                       |                                                                                                    |
|                                         | togist formanic     togist formanic     togist formanic     togist formanic     togist formanic     togist form     togist form     togist     togist     t |
|                                         | Bit is the second of the second of the se             |
|                                         | Image: State of the state of the s                   |

### 5 Review form

If you need to change the information on the form, please click "Back" to go back to Input mode. When finish checking one form, click "Next" to check next form.

Please click "Back" button to go back to Input mode to correct information

|    | Back                                                                                                    |                              | App               | lication For                                                                                                    | m - Revie                                                                                        | w                              |         | 2.N                                                                                                    | ext             |
|----|----------------------------------------------------------------------------------------------------|------------------------------|-------------------|----------------------------------------------------------------------------------------------------|--------------------------------------------------------------------------------------------------|--------------------------------|---------|----------------------------------------------------------------------------------------------------|-----------------|
| *  | 中銀保誠簡易<br>BOC-PRUDER<br>MANDATOR                                                                                                    | VTIAL EASY<br>Y PROVIDE      | NT FUND S         |                                                                                                    |                                                                                                  | VOL                            | N FOR T | 生供款成員申請表<br>AX DEDUCTIBLE<br>CONTRIBUTION<br>'TVC') MEMBER                                                 | Press "Next" to |
|    |                                                                                                    | 編保編集活動開公司<br>回却回 1111 初<br>至 | (『亲兆人』) 7         |                                                                                                    | tial Trustee Limit<br>(/E. 1111 King's Ri<br>Hong Kong                                           |                                | lee")   | FORM EC-APTVC                                                                                              |                 |
| n. | <ul> <li>注意 (1) 任用人所立及原用書用原本之本計算的目標用面積目面的目標(如用用)、在用用<br/>可能是成一級的。投資目標面内用描述所有適用的用面」、面積資源中構成的<br/>能用 4 3 期的可能的工作用面積的一個成算用性用面積一一級支」和可能<br/>服用 4 3 期的可能的工作用面積的一個成支」和原作者需要有<br/>(2) 第一個面包的面積的工作用面積的一個成支」和原作者需要有<br/>人類關鍵生作人人。受許人相關層和面積的時間上面。自該工程的人<br/>人類關鍵生作人人。受許人相關層和面積的時間上面。<br/>Proflaw (1) Solicient to all applicable sequencements set o<br/>Proflaw (1) And applicable sequencements and o<br/>Proflaw (1) Solicient to all applicable sequencements set o<br/>Proflaw (1) And applicable sequencements set of<br/>Proflaw (2) And applicable sequencements set of<br/>Proflaw (2) And applicable sequencements set of<br/>Proflaw (2) And applicable sequencements set of<br/>Proflaw (2) And applicable sequencements set of<br/>Proflaw (2) And applicable set of an applicable sequencements set of<br/>Proflaw (2) And And Applicable sequencements set of<br/>Proflaw (2) And Applicable sequencement (2) Applicable sequencement<br/>applications from tanged by the Trained and concentrating<br/>amenetization applicable set and applicable sequencement<br/>applications from tanged by the Trained and concenter<br/>permanetit (NCD) planes provide a certified trac copy of Mong Neng Proflaw<br/>amengrized Lapper(setting applicable sequence) of Mong Neng Proflaw<br/>permanetit (NCD) planes provide a certified trac copy of Mong Neng Proflaw<br/>amengrized Lapper(setting applicable sequence) of Mong Neng Proflaw<br/>(2) Prasa on the net to any advector match on or of the form<br/>(3) The certified coccentent must be certified as a ho-<br/>a mengrized lapper(setting applicable accountent/notary public, or MPF<br/>right to reture to accept the certified documentation.<br/>Baseling (setimes)</li> </ul> |                              |                   | Butter and the A space<br>constrained and the and<br>space of the A statistical<br>is set out in the 1<br>butting the Scher<br>circulars, a person<br>of the Scherwel' to<br>a participation as<br>plearmament Iden<br>chema participation<br>as their copy by | CRIA, Naina), 天田市地路建築市でな一部市政<br>建築市地本工作(部民地で加速), 建築工作部<br>生活用用用用用用用用用用用用用用用用用用用用用用用用用用用用用用用用用用用用 |                                |         | check next form<br>information is<br>correct.                                                              |                 |
| 1  | <ul> <li>申請人全名 Applicant</li> <li>三 先生Mr.</li> <li>第文教氏</li> </ul>                                                                                                    | ICANT DETAI                  | LS<br>No FRANKLAR | Noarunran(d L                                                                                                    | on HKID/Passa                                                                                    | sort)                          |         | <ul> <li>和成果已建筑注意专行当<br/>参一级的人格以出压用的机器<br/>一大市场成具的出生活用。1<br/>单问题的出生活用。2</li> </ul>                         | 18<br>10        |
|    | English Sumame:<br>英文名字                                                                                                    | sumane.                      |                   |                                                                                                    |                                                                                                  | 出生年的回都會一关作為成員<br>出生日期,可以與可止機能型 | 10.<br> |                                                                                                    |                 |
|    | English Given Name:                                                                                                    | Chi Nan                      |                   |                                                                                                    |                                                                                                  |                                |         | 兼科子正确,並在丁醇中自然<br>当校育所時间指定所行来和                                                                              | 8               |
|    | <b>学文Chinese</b>                                                                                                    | 申智能                          |                   | 出生日期<br>Date of Birth:                                                                                                    | 01                                                                                               | 01                             | 1988    | 再有關決和將拿起資於中間后<br>55 課後基為 五千書第行構<br>必要規模研研。                                                                 |                 |
|    | ● 書港祭台課試現<br>● 通用試現 #Pa                                                                                                    |                              | C6686             | 68(9)                                                                                                    | 10.100                                                                                           | 0.94                           | 3.00    | * If member only provid<br>the year and month of bir                                                       | th,             |
|    | 國務(國家/地廠):<br>Nationality (Country,                                                                                                    | nto class 11                 | Hong H            | Kong, SAR                                                                                                    | China                                                                                            |                                |         | the Trustee will use the k<br>day of the month as t<br>barthday of the member, a<br>where if the member of | he nd           |

if

### 6 Submit form

- Click "Upload" to confirm to submit application. Please mark down the Reference No. for future enquiry or provide the Reference No. to make payment.
- General client can call hotline 2929 3030 for enquiries; Prudential agents can call 2280 8833 for enquiries.

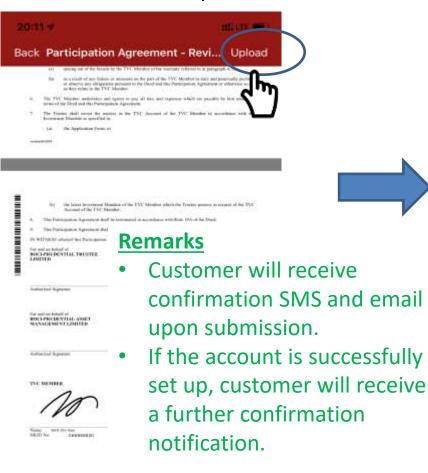

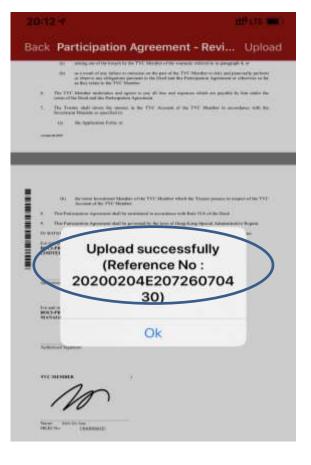

**Prudential Agent** will receive an email notification (sent to the Prudential agent's email address) at the same time. Please record the reference number for future enquiries.

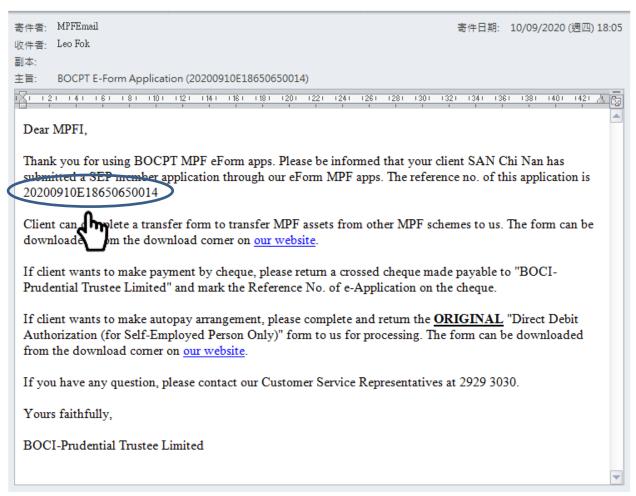

### TVC member

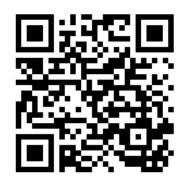

Self-employed person

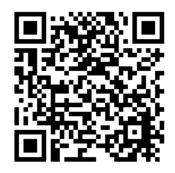

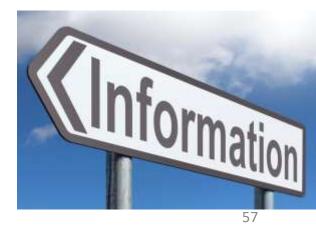

General customer enquiry hotline : 2929-3030 Prudential Agent Enquiry Hotline : 2280-8833

### 6 Appendix - Tips for using OCR function

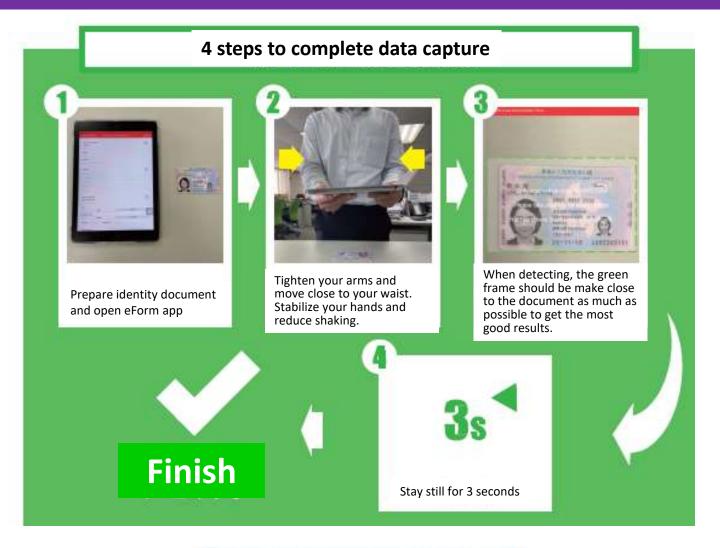

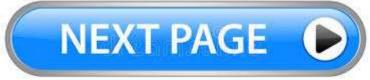

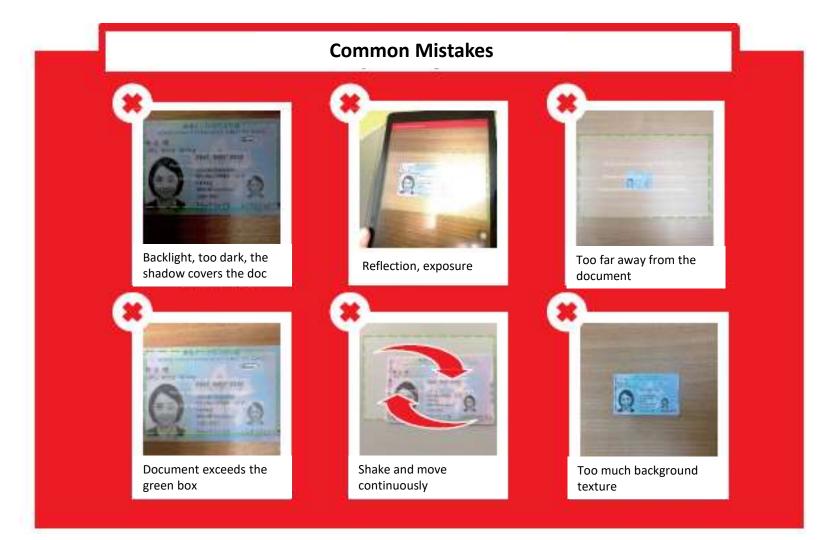

## ☞Click <u>here</u> to go back

59

### 7 Appendix - How to make TVC contributions

- Submit cheque (Post-dated cheque will not be accepted)
  - Payable to: "BOCI-Prudential Trustee Limited"
  - > The account name of the cheque must be the same as the Applicant Full Name.
  - Please mark the <u>Reference No.</u> (you will receive a Reference No. after your application is submitted via the app) and <u>your name</u> at the back of the cheque. Please also remark "<u>for TVC application</u>".
  - Send the cheque by post or visit Trustee's Customer Service Centre at: Suite 1507, 15/F, 1111 King's Road, Taikoo Shing, Hong Kong <u>OR</u>

Submit the cheque by putting it in an envelope (Please remark "Pass to BOCI-Prudential Trustee Limited for TVC application" on the envelope) and drop it in person at designated <u>MPF Document Receiving Branch</u> of BOC(HK), Nanyang Commercial Bank and Chiyu Banking Corporation Ltd.

#### • Submit Direct Debit (Autopay) form

- Please download and complete the "Member Direct Debit Authorization" form at <u>Trustee's website</u>
- The direct debit account must be the personal bank account of the applicant and please provide supporting documents of the bank account
- Submit an <u>original</u> copy of the autopay form **by post** or **visit** Trustee's Customer Service Centre at:

Suite 1507, 15/F, 1111 King's Road, Taikoo Shing, Hong Kong

## Please click here to go back 🗲

### 7 Appendix-How to make SEP contributions

- Submit cheque (Post-dated cheque will not be accepted)
  - Payable to: "BOCI-Prudential Trustee Limited"
  - > The account name of the cheque must be the same as the Applicant Full Name.
  - Please mark the <u>Reference No.</u> (you will receive a Reference No. after your application is submitted via the app) and <u>your name</u> at the back of the cheque. Please also remark "for Self-Employed application".
  - Send the cheque by post or visit Trustee's Customer Service Centre at: Suite 1507, 15/F, 1111 King's Road, Taikoo Shing, Hong Kong <u>OR</u>

Submit the cheque by putting it in an envelope (Please remark "Pass to BOCI-Prudential Trustee Limited for TVC application" on the envelope) and drop it in person at designated <u>MPF Document Receiving Branch</u> of BOC(HK), Nanyang Commercial Bank and Chiyu Banking Corporation Ltd.

#### • Submit Direct Debit (Autopay) form

- Please download and complete the "Self-Employed Member Direct Debit Authorization" form at <u>Trustee's website</u>
- Submit an <u>original</u> copy of the autopay form **by post** or **visit** Trustee's Customer Service Centre at:

Suite 1507, 15/F, 1111 King's Road, Taikoo Shing, Hong Kong

## Please click here to go back 5